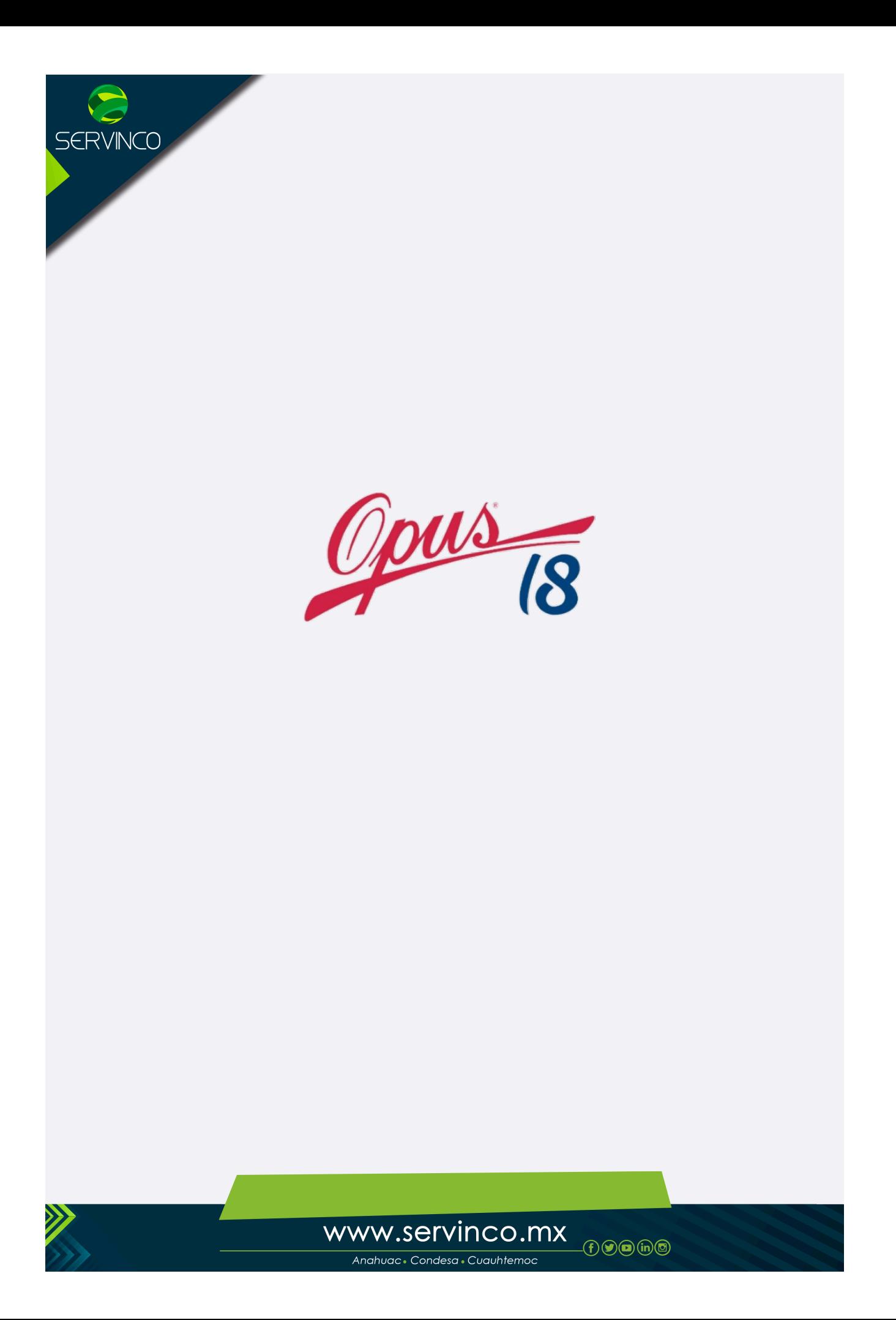

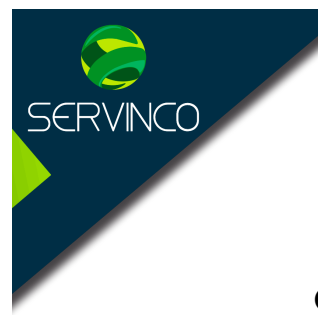

# **OPUS Módulo I.- Presupuesto Programable**

**Sinopsis:** Un presupuesto de obra en OPUS 2018, inicia con la configuración de los parámetros del sistema, creación de una estructura lógica de trabajo, alta de matrices, conceptos auxiliares, materiales, mano de obra, herramienta y equipo.

> El sistema cuenta con una poderosa base de datos propia, para el análisis de los costos horarios, además, permite determinar el factor de salario real, calcular los indirectos, el programa de obra, ruta crítica, programas de suministros y la elaboración de los rexportes para cada tipo de obra privada y obra pública cumpliendo la normatividad vigente y con los formatos de 10 dependencias públicas en el administrador de reportes.

- **Objetivo:** El usuario se familiarizará con las herramientas propias de una software de altas prestaciones, diseñado para cubrir las necesidades más exigentes de las empresas constructoras de México, profesionistas e ingenieros de costos, empresas descentralizadas y dependencias del Gobierno Federal.
- **Dirigido a:** Ingenieros civiles, arquitectos, especialistas en ingeniería de costos, q estudiantes y profesionistas del ramo de la industria de la construcción, con conocimientos de costos y análisis de precios unitarios. Tanto del sector público como privado.
- **Metodología:** Presentación por temas, trabajo práctico tipo taller en OPUS 2018, y elaboración de laboratorios con sesiones de preguntas y respuestas.

El uso de software no implica la obligación por parte del expositor de proporcionarlo para su uso, ni el otorgar licencia de uso. El expositor proporcionará en calidad de préstamo para cada sesión una licencia (correo y contraseña, Licencia Anywhere) en cada computadora en los casos en los que el usuario no tenga su propio OPUS.

- **Duración: 18 horas. 2 horas por módulo aprox.**
- **Restricciones: No es posible realizar la instalación del software OPSU 2018 en Windows Home, Single Language**

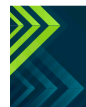

 $(f)$  $($ n $)$  $($ n $)$  $($ n $)$  $($ n $)$ 

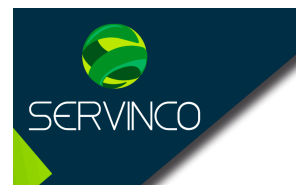

#### **TEMARIO**

## **A. Vista inicial de OPUS 2018**

- 1. Áreas de trabajo Ribbón
- 2. Explorador de Proyectos
- 3. Pestañas de Vistas
- 4. Ribbón de Herramientas
- 5. Sub-vistas
- 6. Explorador de Paramétricos
- 7. Explorador de Reportes
- 8. Barra de estado
- 9. Informe de auditorias
- 10. La barra de Herramientas y los iconos
- 11. Configuración general
	- a) Importar exportar
		- b) El Catalogo de referencia

## B. **Integración del Presupuesto**

- 1. Crear el Proyecto
- 2. Los dato de configuración
- 3. Configurar el Proyecto
- 4. Datos
	- a) Del proyecto
	- b) Concursante
	- c) Cliente
	- d) Licitación
	- e) Configuración del proyecto
	- f) Cálculos
	- g) Sobrecosto
	- h) Monedas
	- i) Mano de obra
	- j) Maquinaria y Equipo
- 5. Naturalezas

## **C. Presupuesto Programable**

- 1. Estructura del Presupuesto
- 2. Los agrupadores
- 3. Subcapítulos niveles
- 4. Matrices
- 5. Costos Horarios
- 6. Auxiliares
- 7. Números Generadores
- 8. Paramétricas
- 9. Liga Office
	- a) Importar catálogos de Excel a OPUS 2017
	- b) Exportar catálogos de OPUS 2017 a Excel

## **D. Alta de insumos**

- 1. Materiales
- 2. Mano de Obra

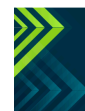

www.servinco.mx

 $\Theta$  ( )  $\Theta$  ( )  $\Theta$ 

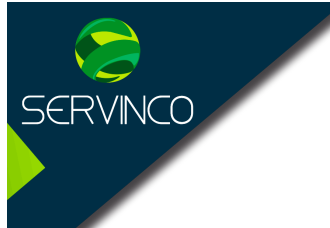

- 3. Herramienta y Equipo
- 4. Destajos
- 5. Subcontratos
- 6. Fletes

## **E. Programa de Obra**

- 1. calendario de Trabajo
- 2. Fecha de inicio y Fecha de terminación
- 3. Configurar vínculos
- 4. Escala
- 5. Ruta critica

## **F. Catálogos**

- 1. catálogo de familias
- 2. depurar catálogos
- 3. Actualizar catálogos
- 4. Homologar claves

## **G. Vistas**

- 1. Formato de columnas
- 2. Formato de renglones
- 3. Todas las vistas
- 4. Gantt

## **H. Informes**

- 1. Vista preliminar
- 2. Impresión de reportes
- 3. Editar reportes
- 4. Encabezado y Pie de pagina
- 5. Administrador de reportes

## **I. Parámetros del reporte**

- 1. La vista preliminar
- 2. Exportar a Excel
- 3. Diseñar reportes
- 4. Creación de nuevas carpetas

## **J. Funciones Principales**

- 1. Pie de precios unitarios
- 2. Indirectos de Administración
- 3. Financiamiento
- 4. Utilidad
- 5. Cargos Adicionales
- 6. Factor de Salario Real
- 7. Configurar el Factor de Salario Real

## K. **Dudas y Preguntas**

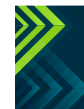

www.servinco.mx

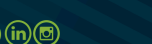